# **Configureer de VRF-routelekkage op Nexus-Switches**

### **Inhoud**

Inleiding Voorwaarden Vereisten Gebruikte componenten Beperkingen Configureren Standaard VRF naar VRF VRF naar VRF VRF naar standaard VRF Verifiëren

## **Inleiding**

Dit document beschrijft hoe u routelekkage kunt configureren op basis van Cisco Nexus NX-OS-Switches.

## **Voorwaarden**

### **Vereisten**

Cisco raadt kennis van de volgende onderwerpen aan:

- Nexus NX-OS-software.
- Routing-protocollen zoals Enhanced Interior Gateway Routing Protocol (EIGRP), Open Shortest Path First (OSPF), border Gateway Protocol (BGP) en dergelijke.

### **Gebruikte componenten**

De informatie in dit document is gebaseerd op Cisco Nexus 7000 met NXOS versie 7.3(0)D1(1)

De informatie in dit document is gebaseerd op de apparaten in een specifieke laboratoriumomgeving. Alle apparaten die in dit document worden beschreven, hadden een opgeschoonde (standaard)configuratie. Als uw netwerk live is, moet u zorgen dat u de potentiële impact van elke opdracht begrijpt.

### **Beperkingen**

U moet een route direct uit de bron VRF naar het doel VRF lekken. U kunt geen route lekken die momenteel vanuit een andere VRF wordt uitgelekt.

Overweeg dat een BGP-sessie van de Nexus niet kan worden ingesteld op een peer-IP wanneer deze via een andere VRF op de Nexus wordt gerouteerd.

## **Configureren**

Het lek tussen VRF's wordt uitgevoerd op BGP-procesniveau. Daarom is het noodzakelijk om eerst de routes aan het BGP-proces toe te voegen, met name in de BGP-tabel.

**Opmerking**: de termen Default VRF en Global Routing Table worden in dit document door elkaar gebruikt.

#### **Standaard VRF naar VRF**

In dit geval, heeft Nexus twee routes in zijn Standaard VRF via EIGRP ontvangen. De configuratie lekt de routes in VRF BLAUW.

In dit voorbeeld is alleen de route 192.168.2.0/24 uitgelekt.

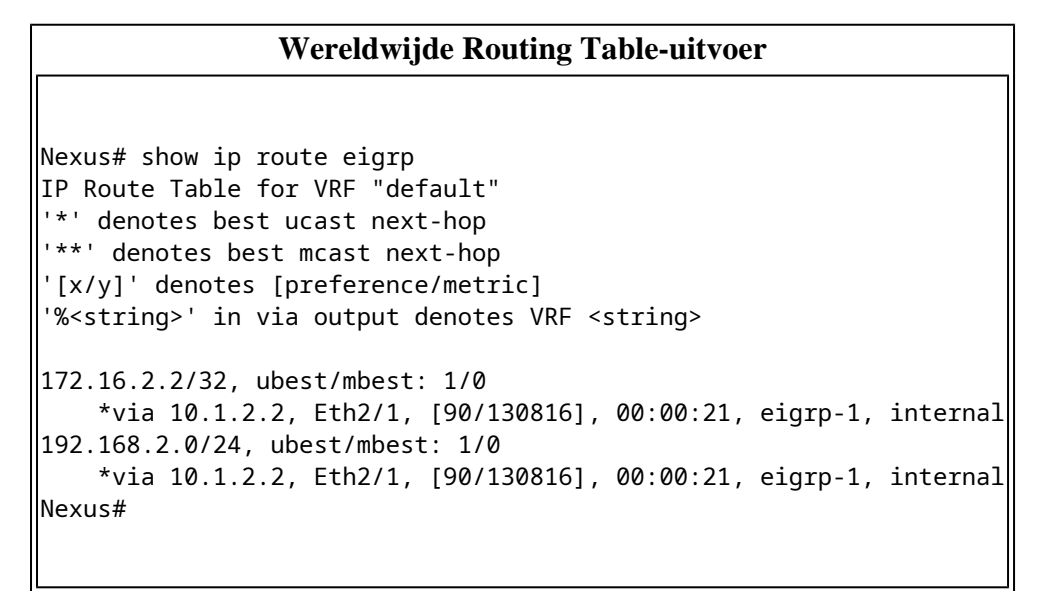

#### **Default VRF Routing Table**

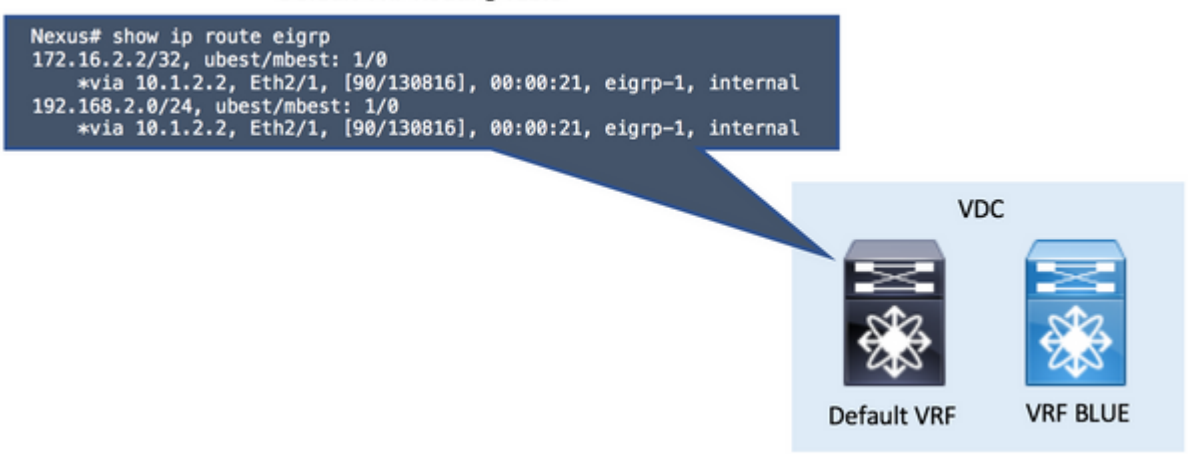

**Opmerking**: in NX-OS zijn de functies in Global Configuration-modus vereist. Om BGP in te schakelen, is de opdracht **feature bgp**.

• Stap 1. Opnieuw verdelen in BGP.

Verdeel de routes opnieuw die in de Standaard VRF Routing Tabel in BGP bestaan.

Aangezien de routes in de StandaardVRF zijn, **verdeelt** het bevel in BGP onder de globale sectie van de **adres-familie ipv4 unicast**.

Gebruik de juiste parameter voor de **redistribute** opdracht, dit hangt af van hoe de routes in de Default VRF zijn (direct verbonden, eigrp, ospf,...).

**Opmerking**: U kunt Stap 1 overslaan in alle scenario's als de te lekken routes worden geïnstalleerd als BGP-routes in de oorsprong VRF. In dit voorbeeld is de oorsprong VRF de standaard VRF (Global Routing Table).

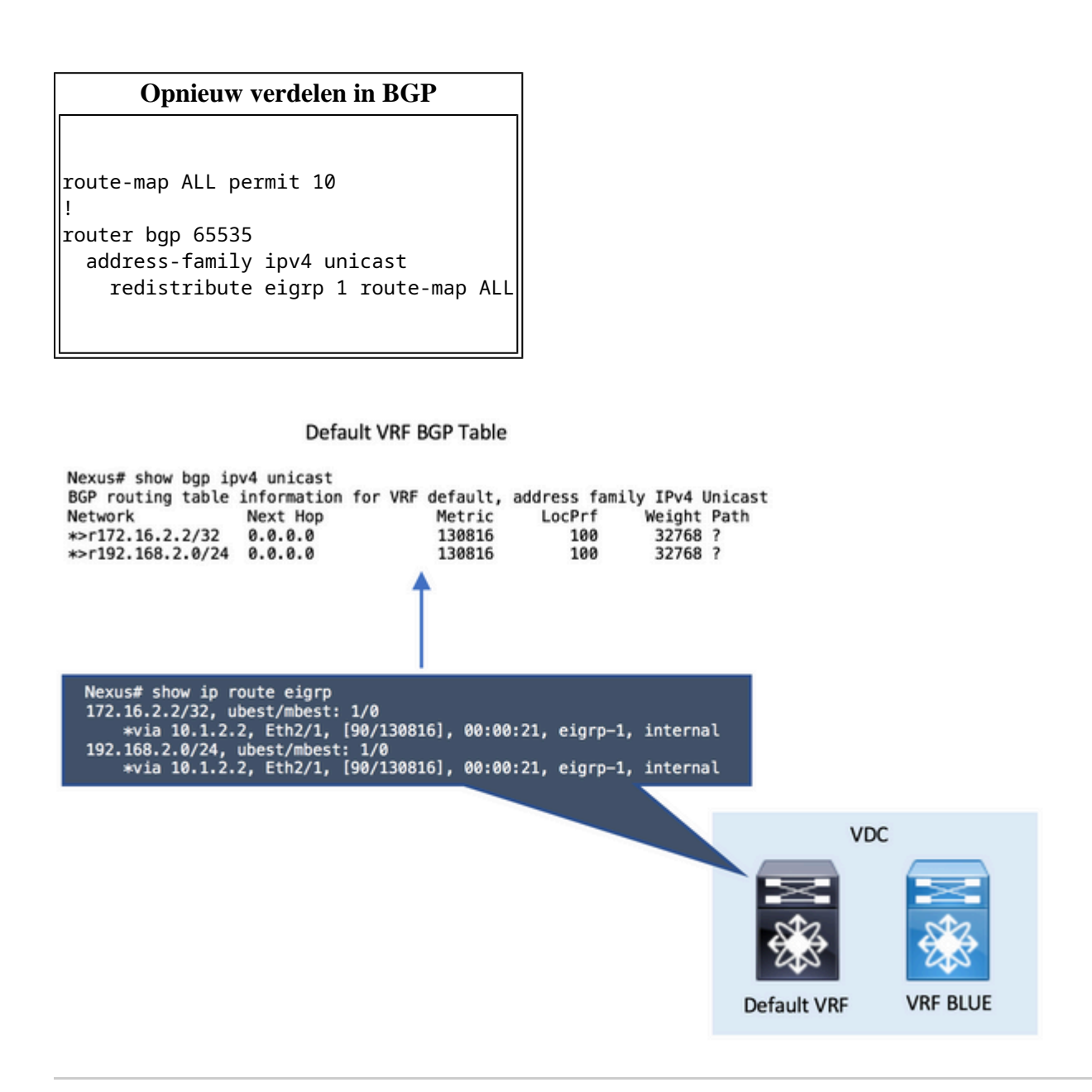

**Opmerking**: in NX-OS is altijd een **routekaart** als parameter vereist om routes selectief te kunnen herverdelen.

Een lege **route-kaart vergunning** verklaring gemaakt is geldig om het even welk en alle routes

• Stap 2. Configureer de standaard Import VRF in de bestemming VRF.

De **import vrf standaard** opdracht is geconfigureerd in de bestemming VRF. De opdrachtregel vereist een **routekaart** als parameter om expliciet de routes te definiëren die moeten worden geïmporteerd in de bestemming VRF, die in dit geval de VRF met de naam BLUE is.

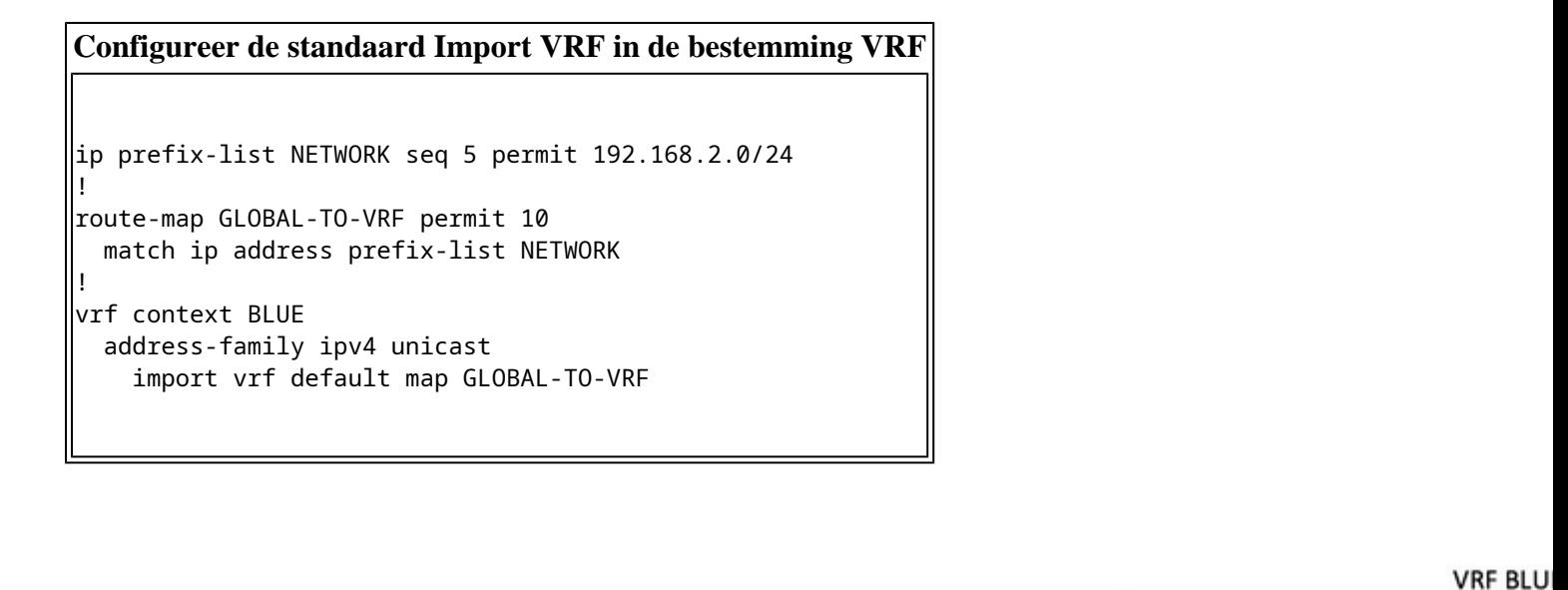

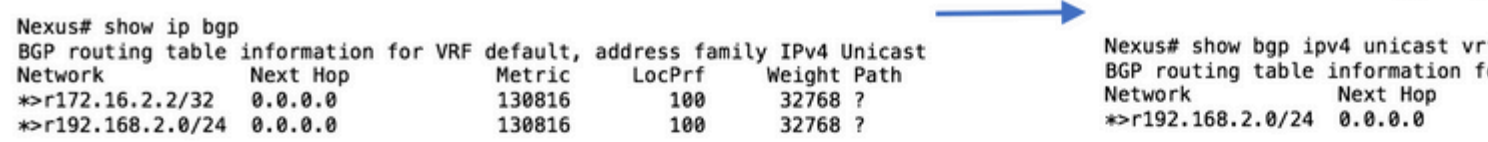

 $f$ 

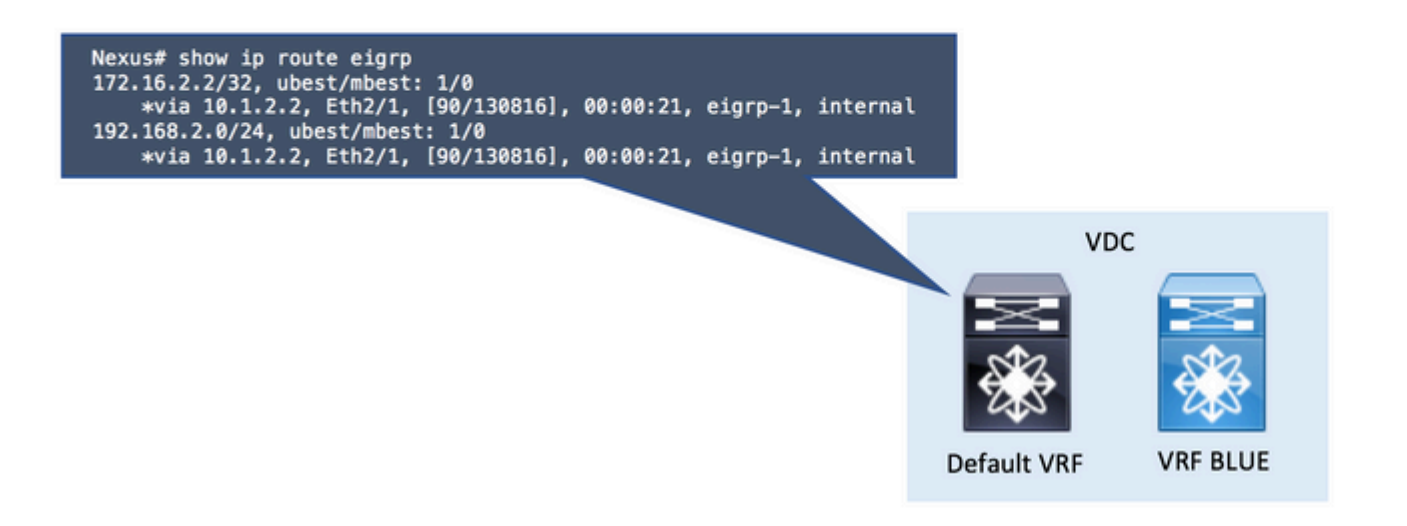

• Stap 3. Controleer de bestemmingsVRF Routing Tabel.

U kunt in de bestemming VRF bevestigen dat de routes nu via BGP worden gezien.

Deze BGP-routes in de VRF kunnen nu worden herverdeeld in een ander Routing Protocol dat in dezelfde VRF wordt uitgevoerd.

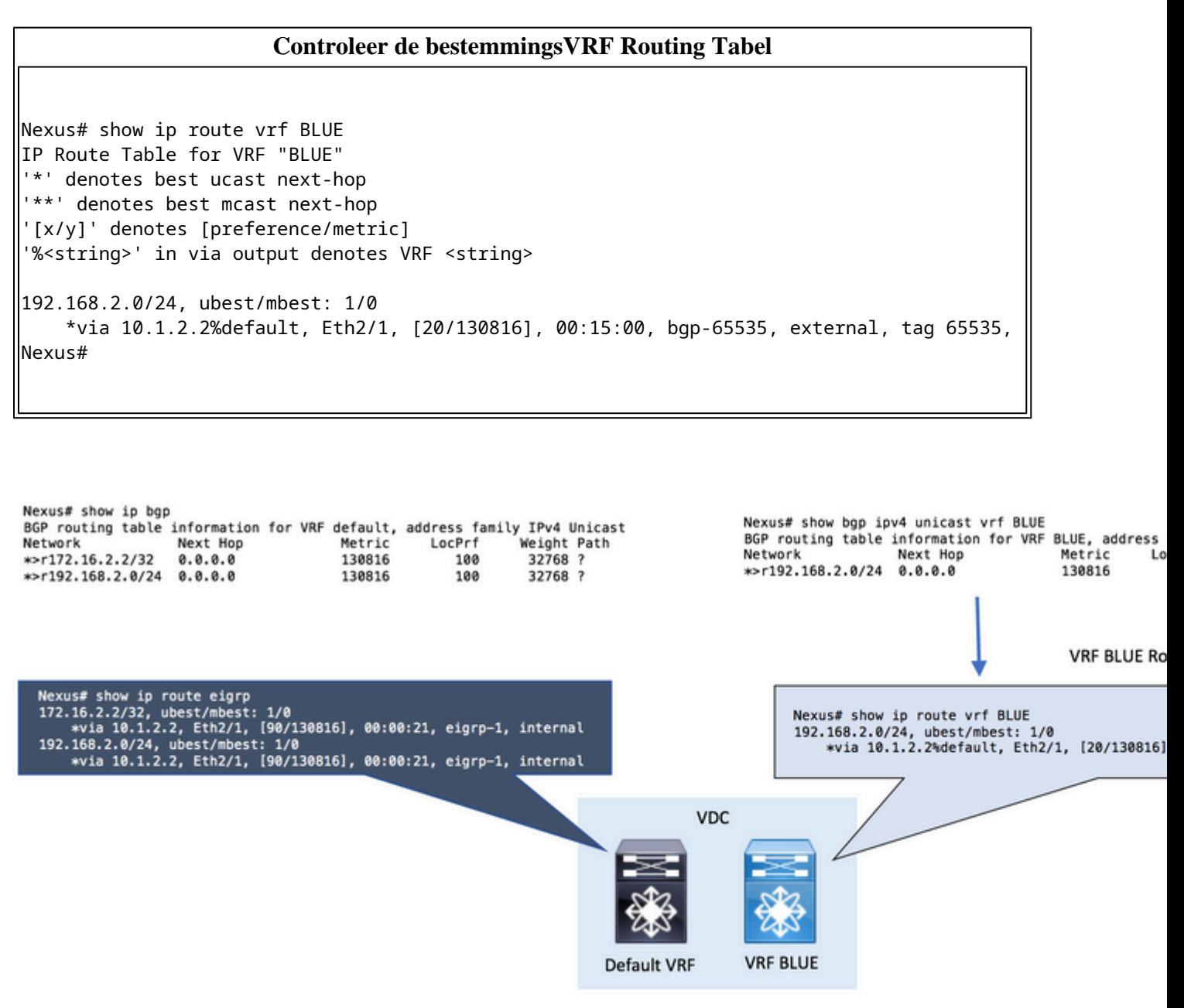

#### **VRF naar VRF**

In dit geval heeft Nexus twee routes ontvangen in zijn VRF genaamd RED via EIGRP. De configuratie lekt de routes in VRF BLAUW.

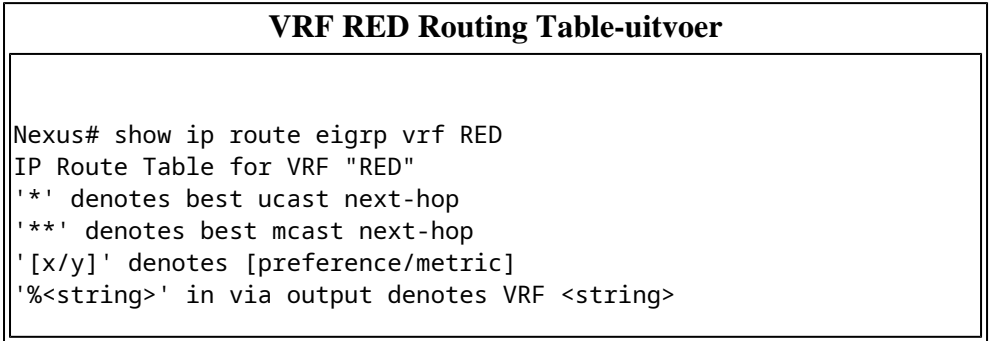

```
172.16.2.2/32, ubest/mbest: 1/0
     *via 10.1.2.2, Eth2/1, [90/130816], 00:00:08, eigrp-1, internal
192.168.2.0/24, ubest/mbest: 1/0
     *via 10.1.2.2, Eth2/1, [90/130816], 00:00:08, eigrp-1, internal
Nexus#
```
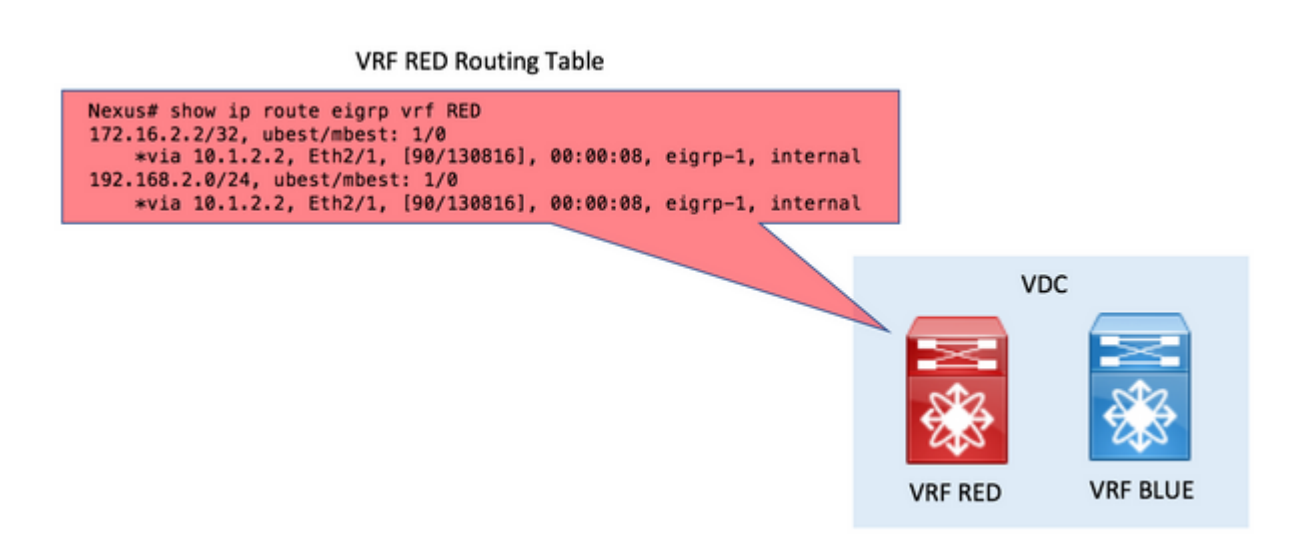

• Stap 1. Opnieuw verdelen in BGP.

Verdeel de routes opnieuw die in VRF RED Routing Table in BGP bestaan.

Aangezien de routes in de VRF RED zijn, wordt de opdracht **herverdelen** in BGP uitgevoerd onder de sectie Vrf RED **address-family ipv4 unicast**.

#### **Opnieuw verdelen in BGP**

```
route-map ALL permit 10
!
router bgp 65535
   vrf RED
     address-family ipv4 unicast
       redistribute eigrp 1 route-map ALL
```
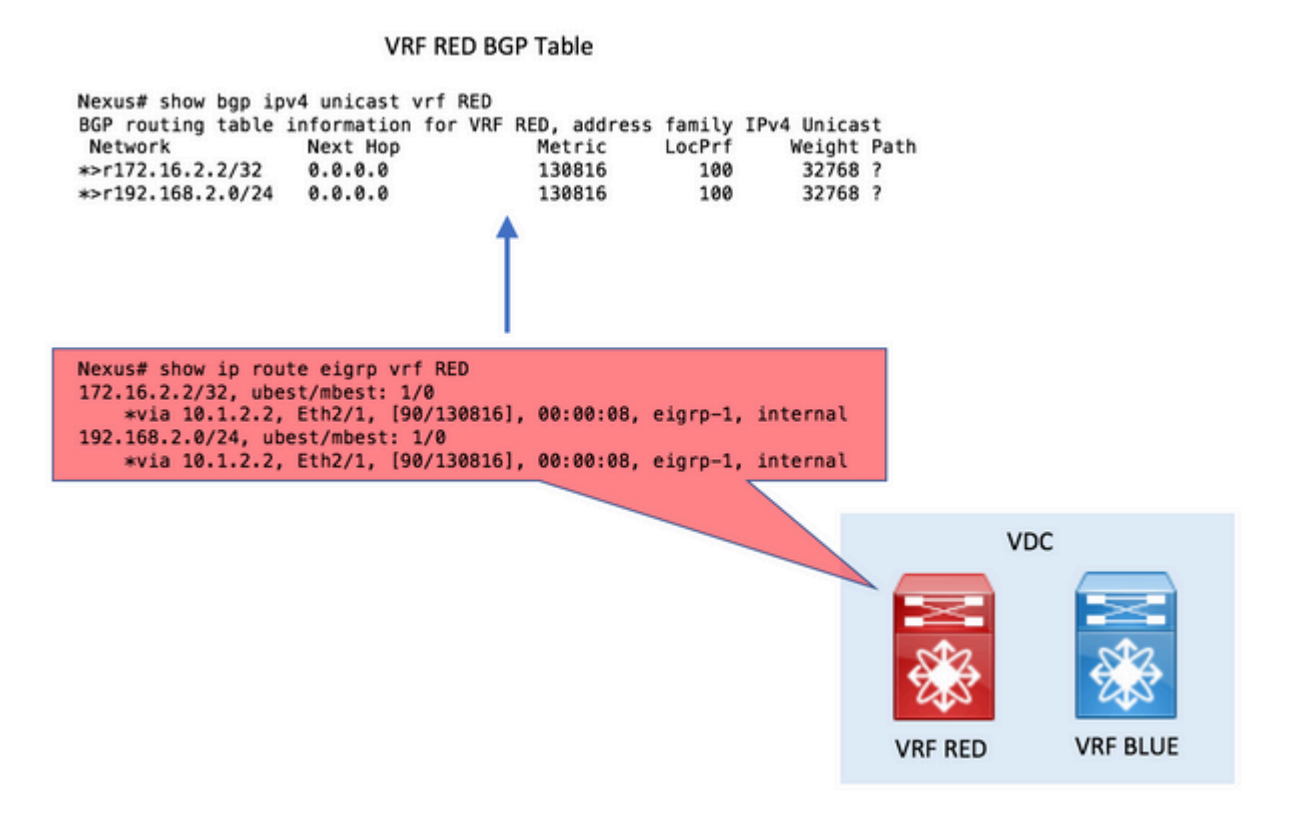

• Stap 2. Routedoelen maken voor export en importeren.

Om tussen VRF's te kunnen lekken, moet gebruik worden gemaakt van routedoelen.

De oorsprong VRF **exporteert** een Route-Target waarde.

De bestemming VRF **importeert** dezelfde Route-Target waarde.

#### **Routedoelen voor export en import maken**

```
vrf context RED
    address-family ipv4 unicast
        route-target export 1:1
!
vrf context BLUE
    address-family ipv4 unicast
        route-target import 1:1
```
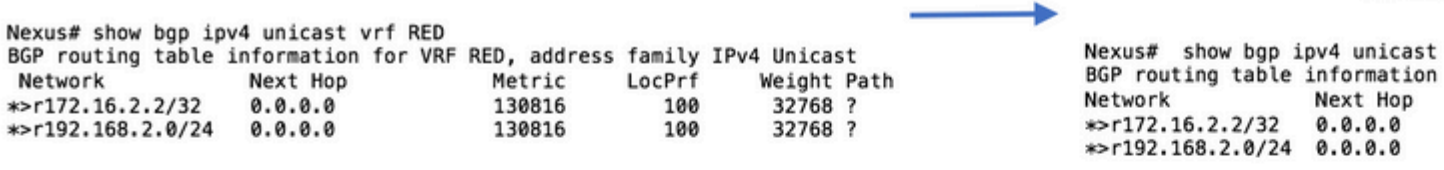

**VRF BLU** 

Nexus# show ip route eigrp vrf RED 172.16.2.2/32, ubest/mbest: 1/0 \*via 10.1.2.2, Eth2/1, [90/130816], 00:00:08, eigrp-1, internal 192.168.2.0/24, ubest/mbest: 1/0<br>\*via 10.1.2.2, Eth2/1, [90/130816], 00:00:08, eigrp-1, internal

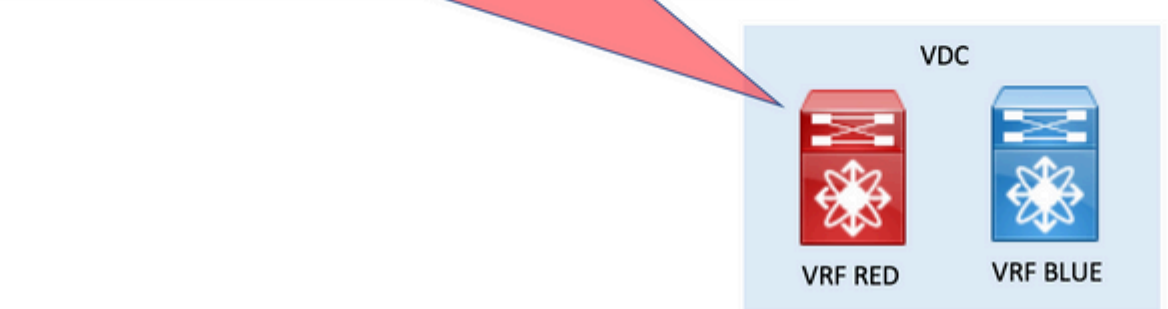

• Stap 3. Controleer de bestemmingsVRF Routing Tabel.

U kunt in de bestemming VRF bevestigen dat de routes nu via BGP worden gezien.

Deze BGP-routes in de VRF kunnen nu worden herverdeeld in een ander Routing Protocol dat in dezelfde VRF wordt uitgevoerd.

#### **Controleer de bestemmingsVRF Routing Tabel**

Nexus# show ip route vrf BLUE IP Route Table for VRF "BLUE" '\*' denotes best ucast next-hop '\*\*' denotes best mcast next-hop '[x/y]' denotes [preference/metric] '%<string>' in via output denotes VRF <string> 172.16.2.2/32, ubest/mbest: 1/0 \*via 10.1.2.2%RED, Eth2/1, [20/130816], 00:01:58, bgp-65535, external, tag 65535, 192.168.2.0/24, ubest/mbest: 1/0 \*via 10.1.2.2%RED, Eth2/1, [20/130816], 00:01:58, bgp-65535, external, tag 65535, Nexus#

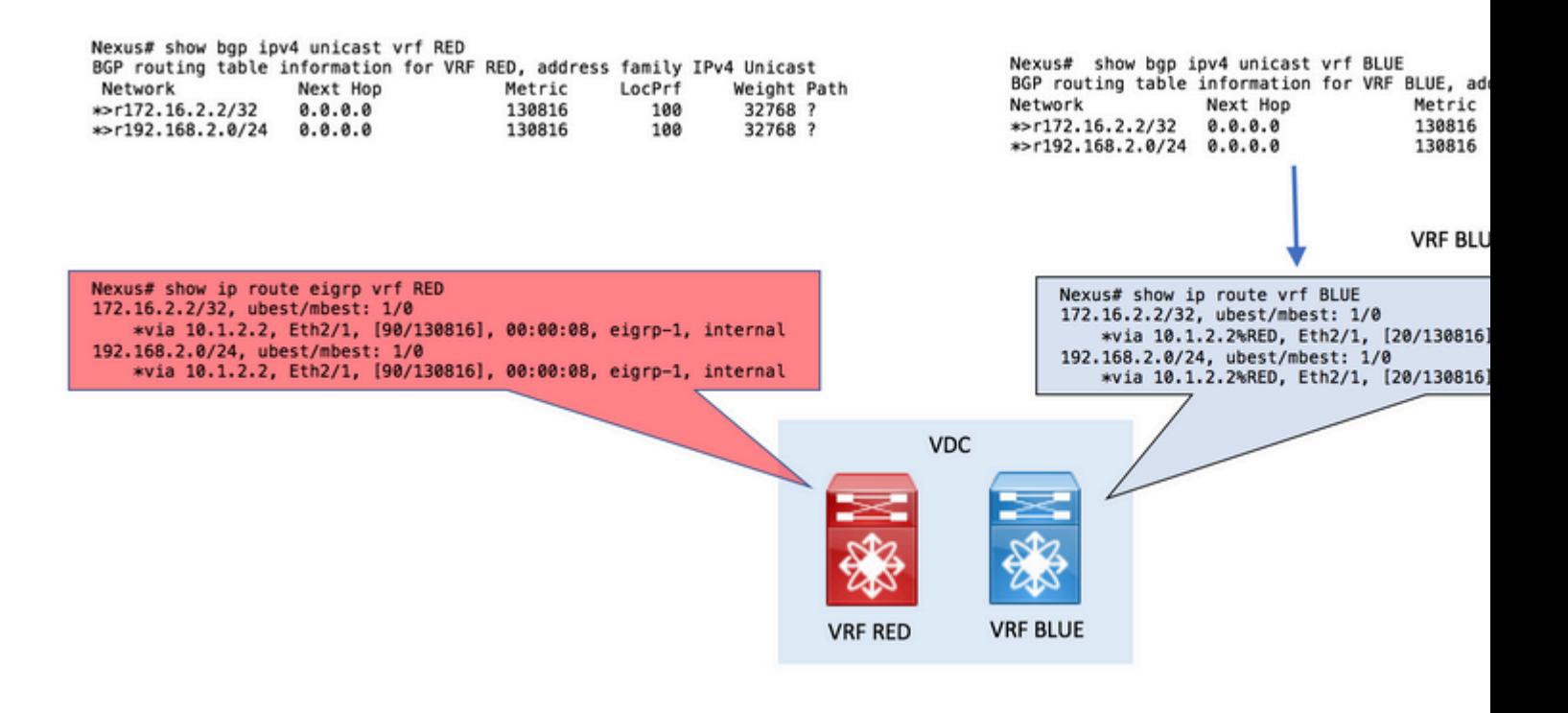

• Stap 4 (optioneel). Wijs routedoel toe aan specifieke routes.

U kunt de opdracht **exportkaart** optioneel gebruiken onder de oorsprong VRF om routedoelen toe te wijzen aan specifieke te exporteren routes.

Gebruik de **ingestelde excommunity rt**-parameter in de routekaart om de Route-Target toe te wijzen.

In dit voorbeeld wordt alleen netwerk 192.168.2.0/24 geëxporteerd met Route-Target 1:1, dat later wordt geïmporteerd in VRF BLUE.

Het resultaat is dat alleen het opgegeven netwerk is lekt.

#### **Wijs route-doel aan specifieke routes toe**

```
ip prefix-list NETWORK seq 5 permit 192.168.2.0/24
!
route-map ADD-RT permit 10
  match ip address prefix-list NETWORK
   set extcommunity rt 1:1
!
vrf context RED
  address-family ipv4 unicast
     export map ADD-RT
!
vrf context BLUE
  address-family ipv4 unicast
     route-target import 1:1
```
#### **VRF naar standaard VRF**

**Opmerking**: op Nexus 7000 en Nexus 7700 familie van Switches, deze functie die de export van IP prefixes naar de globale routertabel (de standaard VRF) van een andere VRF met het gebruik van de **export vrf standaard map** opdracht is geïntroduceerd in NX-OS release 7.3(0)D1(1)

Nexus heeft in zijn VRF twee routes ontvangen, RED via EIGRP. De configuratie lekt de routes in de Standaard VRF.

In dit voorbeeld is alleen de route 192.168.2.0/24 uitgelekt.

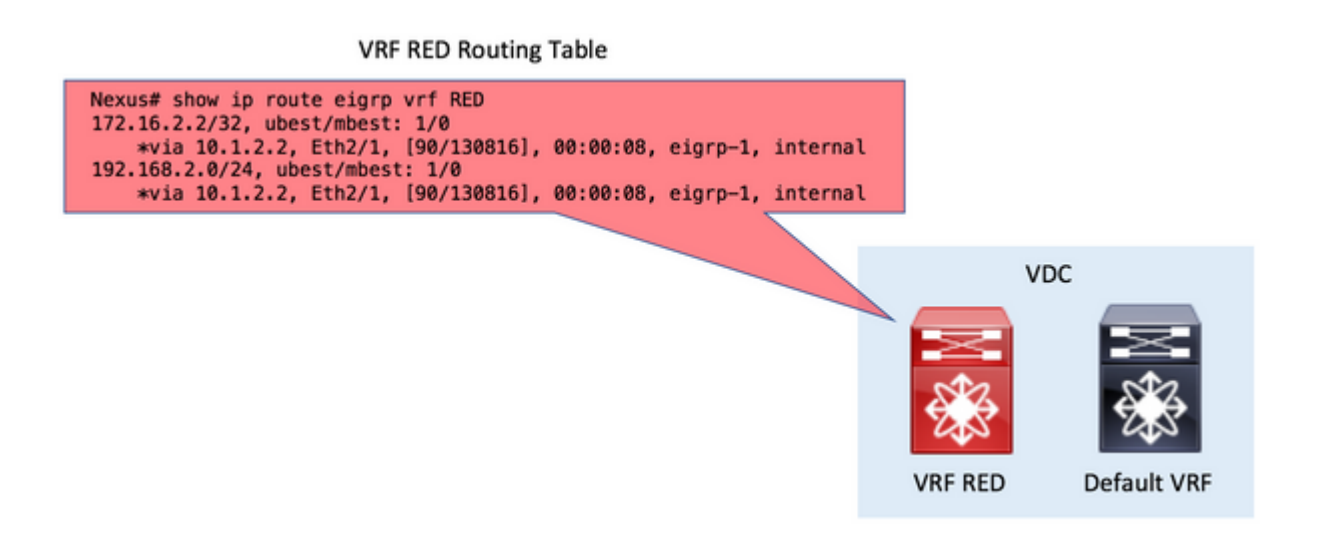

• Stap 1. Opnieuw verdelen in BGP.

Verdeel de routes opnieuw die in VRF RED Routing Table in BGP bestaan.

Aangezien de routes in de VRF RED zijn, wordt de opdracht **herverdelen** in BGP uitgevoerd onder de sectie Vrf RED **address-family ipv4 unicast**.

#### **Opnieuw verdelen in BGP**

```
route-map ALL permit 10
!
router bgp 65535
  vrf RED
     address-family ipv4 unicast
       redistribute eigrp 1 route-map ALL
```
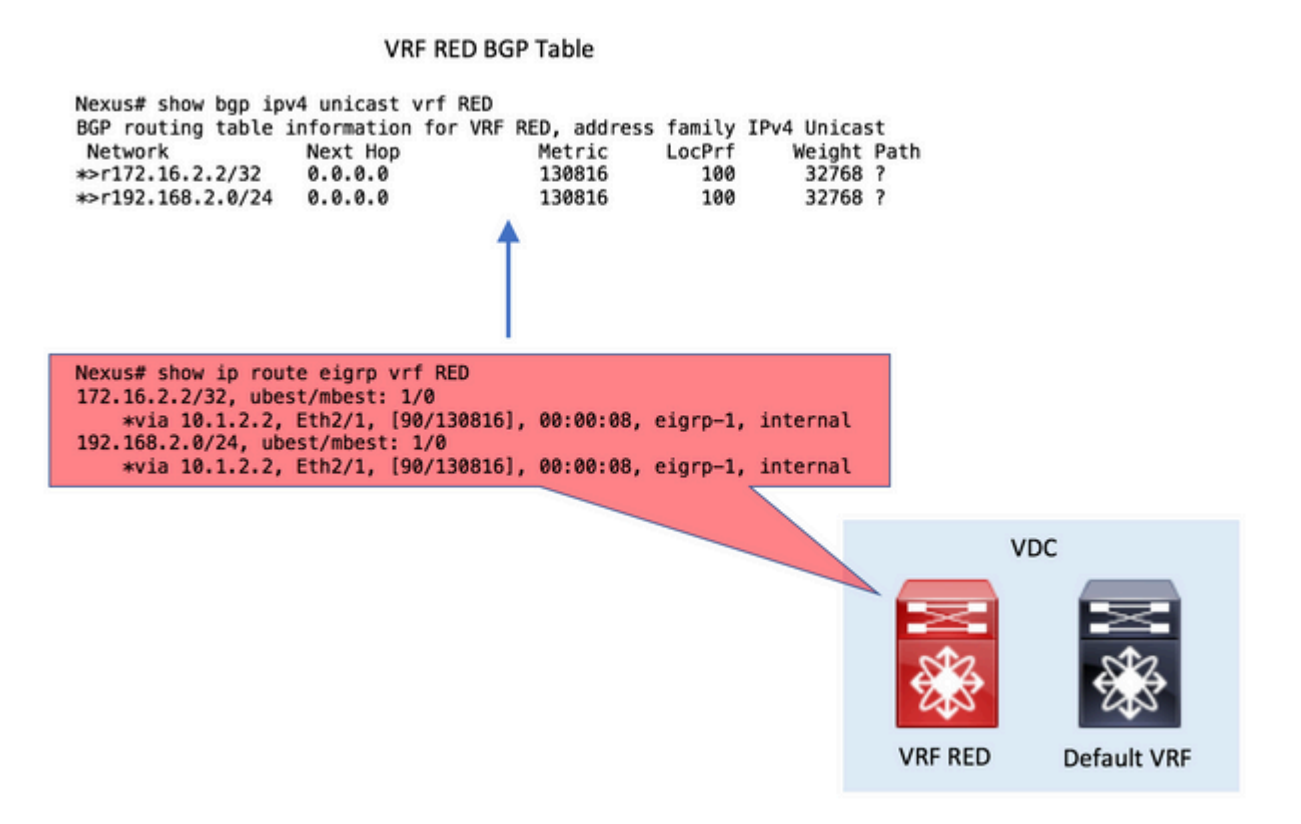

• Stap 2. Configureer de standaardinstelling Exporteren VRF in de oorsprong VRF.

Het **standaard export vrf** commando is ingesteld in de oorsprong VRF. De opdrachtregel vereist een **routekaart** als parameter om expliciet de routes te definiëren die geëxporteerd moeten worden in de standaard VRF.

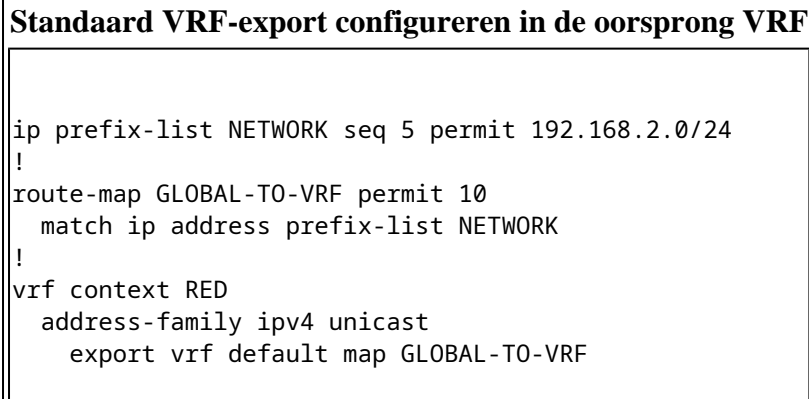

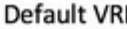

ipv4 unicast

Next Hop

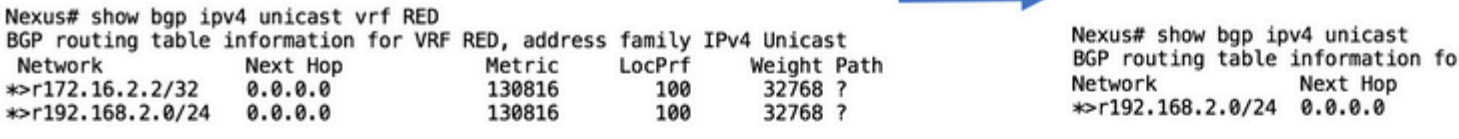

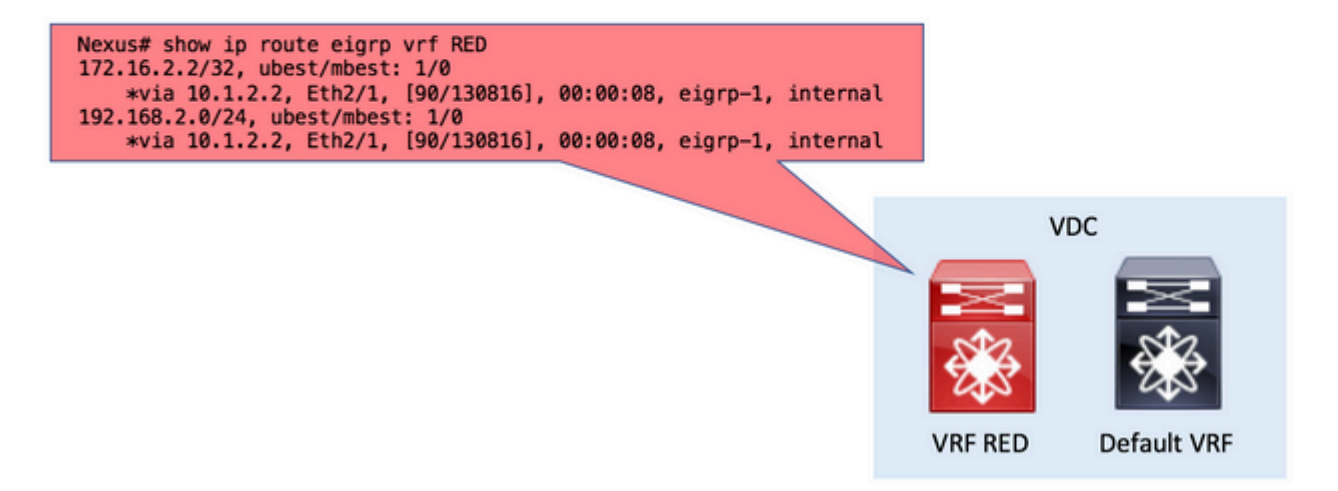

• Stap 3. Controleer de standaard VRF-routingtabel.

U kunt in de Standaard VRF bevestigen dat de routes nu via BGP worden gezien.

Deze BGP-routes in de Default VRF kunnen nu worden herverdeeld in een ander Routing Protocol dat ook wordt uitgevoerd in de Default VRF.

#### **Controleer de standaard VRF-routingtabel**

```
Nexus# show ip route 
IP Route Table for VRF "default"
'*' denotes best ucast next-hop
'**' denotes best mcast next-hop
'[x/y]' denotes [preference/metric]
'%<string>' in via output denotes VRF <string>
192.168.2.0/24, ubest/mbest: 1/0
        *via 10.1.2.2%RED, Eth2/1, [20/130816], 00:08:19, bgp-65535, external, tag 65535, 
Nexus#
```
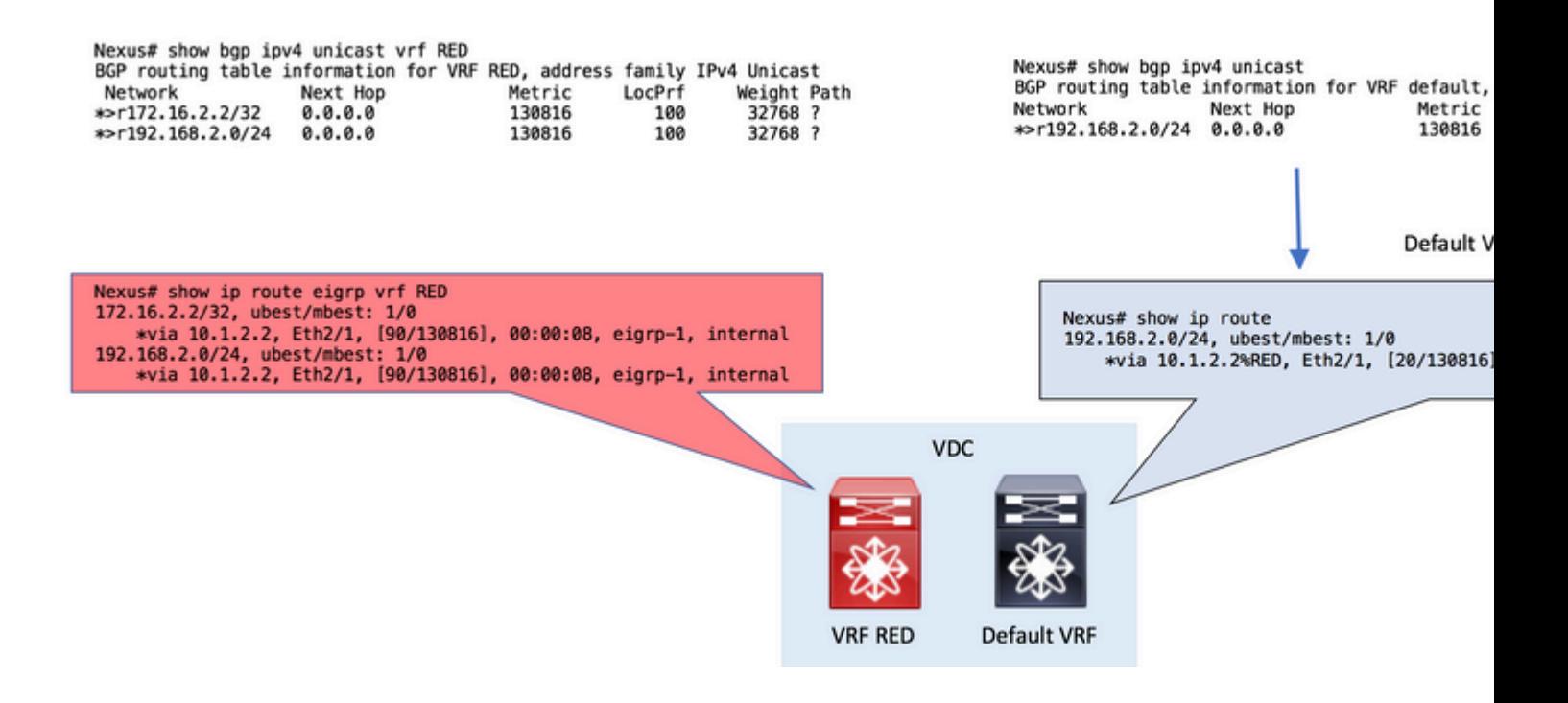

### **Verifiëren**

Er zijn 4 fasen in het Vrf route lekkage proces. Er kan verificatie worden uitgevoerd:

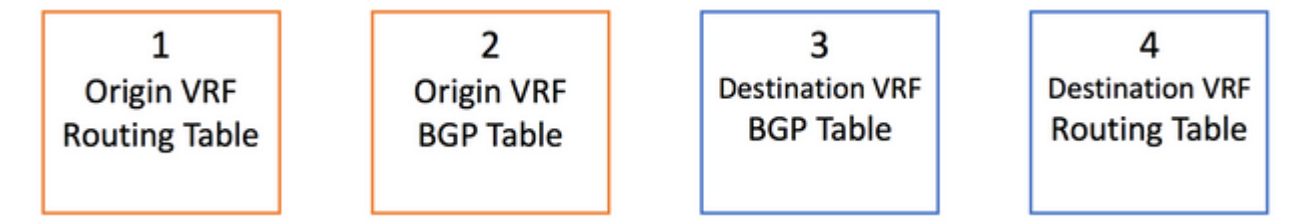

Om te controleren of de routes in de Routing Table correct zijn, is de opdracht:

show ip route [vrf <vrf name>]

Om te controleren of de routes in de BGP-tabel correct zijn, zijn de opdrachten:

Bericht dat het tweede bevel onderling verwisselbaar kan worden gebruikt om IPv4 Unicast adressen in de BGP- lijst te tonen.

```
show bgp ipv4 unicast [vrf <vrf name>]
show ip bgp [vrf <vrf name>]
```
Ten slotte kan de **show-doorsturen route A.B.C.D/LEN [VRF <vrf name>]** worden gebruikt om Layer 3 te bevestigen - route geprogrammeerd op lijnkaartniveau (hardwaresoftware)

Nexus# show forwarding route 10.1.2.2

slot 1 =======

IPv4 routes for table default/base

#### '\*' denotes recursive route

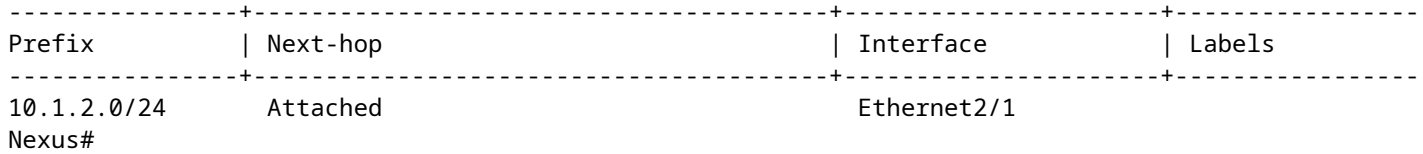

#### Over deze vertaling

Cisco heeft dit document vertaald via een combinatie van machine- en menselijke technologie om onze gebruikers wereldwijd ondersteuningscontent te bieden in hun eigen taal. Houd er rekening mee dat zelfs de beste machinevertaling niet net zo nauwkeurig is als die van een professionele vertaler. Cisco Systems, Inc. is niet aansprakelijk voor de nauwkeurigheid van deze vertalingen en raadt aan altijd het oorspronkelijke Engelstalige document (link) te raadplegen.